### DepartamentodeInformática | UniversidaddeValladolid Tecnología de Programación Hola, Mundo con pretensiones Félix Prieto Curso 2011/12 Actualización de Android Se ha producido una nueva actualización de Android: Android SDK 14 Android Tools 8 Android Platforms Tools 8 Eclipse ADT 14 Android 4.0 (API 14) Podemos seguir usando las versiones anteriores Al intentar actualizar algo nos «ofrece» las nuevas versiones UniversidaddeValladolid DepartamentodeInformática FÉLiX a de Programación Principales novedades ogía de Programación El proceso de actualización

- Android «Ice Cream Sandwich»
- Resuelto el problema con el «snapshot» de dispositivos virtuales
- Mejoras en la perspectiva DDMS
- Algunas modificaciones en los editores «listos»

Arrancar android como root

- Actualizar Tools y Platform Tools
- Volver a arrancar Android como root

Tecnología de Programación Hola, Mundo con pretensiones 1

- Instalar la nueva documentación
- Si se desea: Instalar la nueva API
- Arrancar eclipse como root
- Help->Check For Updates
- Actualizar el ADT a la versión 14

## Inicio del proceso

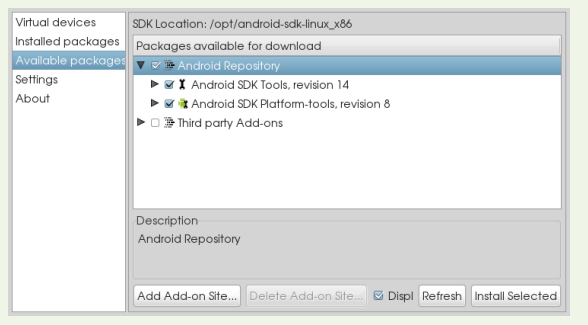

 $\frac{1}{2}$ sidadde<code>Valladolid</code> Departamento<code>deInformática</code>  $\frac{1}{2}$ 

tecnología de Programación de Artes e estadounidense de Artes de Artes de Artes de Artes de Artes de Artes de <br>Enclosidades de Artes de Artes de Artes de Artes de Artes de Artes de Artes de Artes de Artes de Artes de Arte

UniversidaddeValladolid DepartamentodeInformática FÉLiX

Tecnología de Programación Hola, Mundo con pretensiones 4

### Tecnología de Programación Hola, Mundo con pretensiones 5 Aceptar las licencias

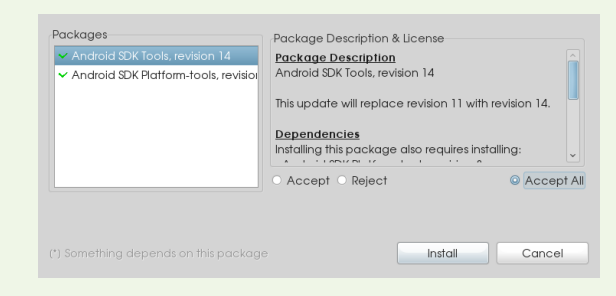

UniversidaddeValladolid DepartamentodeInformática FÉLiX

tecnología de Programación de Alexandre de Alexandre de Alexandre de Alexandre de Alexandre de Alexandre de A<br>Hola, Mundo con pretensiones 7

UniversidaddeValladolid DepartamentodeInformática FÉLiX

## La descarga puede ser lenta

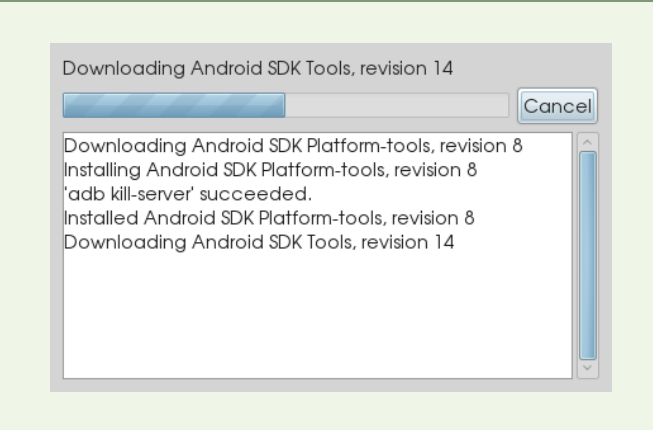

<span id="page-0-0"></span>UniversidaddeValladolid DepartamentodeInformática FÉLiX

## Selección de los elementos a instalar

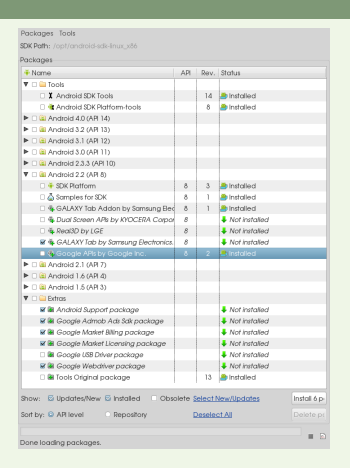

UniversidaddeValladolid DepartamentodeInformática FÉLiX

## La gestión de dispositivos

 $Qphi$ <mark>⊒</mark> Tolas<br>∃ ∦ Android SDK Tools<br>∃ **€** Android SDK Platform-

**M** @ Samples<br>**M +** ARM EAE<br>**M +** Google

W & Sampler<br>W & Google<br>T all Android 3.<br>T all Android 3.<br>T all Android 2.<br>T all Android 2.

D <del>Φ</del> SDK Plo<br>D <mark>Δ</mark> Somple

d 4.0 (AR 14)

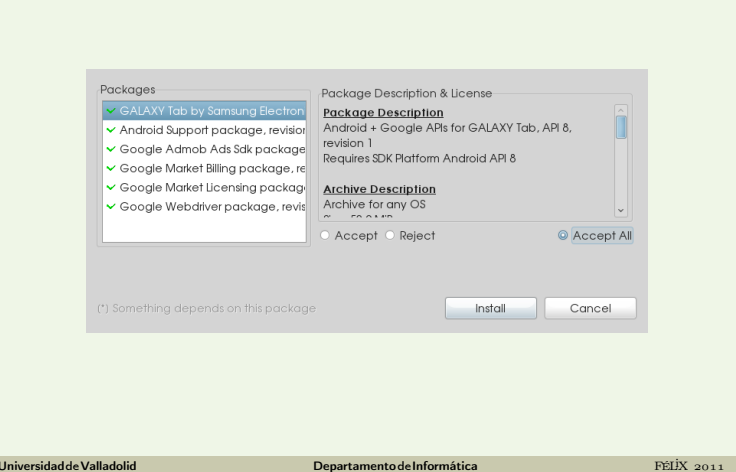

Tecnología de Programación Hola, Mundo con pretensiones 8

### Instalación completa

- Se puede rehacer la instalación completa
- Eliminar también los directorios .android .eclipse y .metadata dentro del workspace de eclipse

Tecnología de Programación Hola, Mundo con pretensiones 10

- Los permisos del directorio y el nombre del directorio Android han cambiado
- Desde el usuario root hay que aplicar los comandos: chown −R root:root /opt/android−sdk−linux chmod −R o+rx /opt/android−sdk−linux
- El snapshot de los dispositivos virtuales funciona sin más que activarlo al editar la máquina
- No son precisos más argumentos al lanzar el dispositivo virtual
- Si se usa «snapshot» el dispositivo tarda en cerrarse

UniversidaddeValladolid DepartamentodeInformática FÉLiX

oría de Programación de Alexandro de Alexandro de Alexandro de Alexandro de Hola, Mundo con pretensiones 12 de

# La perspectiva DDMS

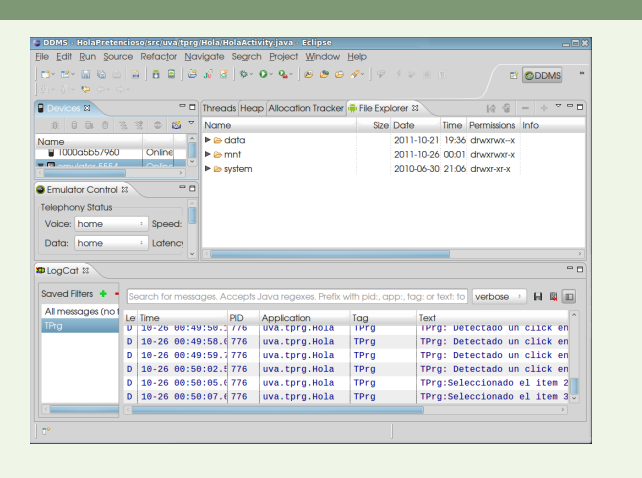

exidad de Valladolid de la component de la component de la formática de la component de la component de la formática de la formática de la formática de la formática de la formática de la formática de la formática de la for Tecnología de Programación Hola, Mundo con pretensiones 14

Acceder a los elementos de la interfaz

- Podemos obtener una referencia a cualquier elemento de la interfaz gráfica definida en XML.
- **O** findViewById(R.id.textView1) proporciona una referencia a la vista identificada mediante el entero R.id.textView1
- $\bullet$  La etiqueta  $texttext{text}$ iew1 puede ser modificada en el editor de «layouts»
- Es normal que deseemos una referencia a un tipo más específico de vista ( $TextView$ , por ejemplo)
- Lo conseguimos con un «casting»: texto = (TextView) findViewById(R.id.textView1)

UniversidaddeValladolid DepartamentodeInformática FÉLiX

## Añadir información al Log

 $\bullet$  Disponemos de una clase  $Log$  que permite volcar información al log del sistema

UniversidaddeValladolid DepartamentodeInformática FÉLiX

Tecnología de Programación Hola, Mundo con pretensiones 11

Tecnología de Programación Hola, Mundo con pretensiones 9

14 Dinstalled<br>8 Dinstalled

 $\begin{array}{c}\n\text{4. Not in}\n\\
1. & \text{5. Intable}\n\\
\text{4. Not in}\n\\
\text{4. Not in}\n\\
\text{4. Not in}\n\end{array}$  $13$  1<br> $13$  1<br> $13$ <br>13<br>13

- Varios métodos para diferentes niveles del log: **.** Log.d (Debug) Log.e (Error) Log.i (Info) Log.v (Verbose) Log.w (Warn)
- Habitualmente utilizamos Log.d("Etiqueta","Mensaje");
- La información del Log aparece en la vista «LogCat» de la perspectiva DDMS

UniversidaddeValladolid DepartamentodeInformática FÉLiX

Tecnología de Programación estableceu en el escritor de la escritoria de Hola, Mundo con pretensiones 13

La información puede ser filtrada para facilitar su lectura

## Métodos y atributos de clase

- $\bullet$   $Lo\sigma$  no es un objeto, es una clase
- $\bullet$  d es un método definido a nivel de clase
- El método puede ser enviado como mensaje a la clase o a cualquiera de sus instancias
- También podemos definir atributos de clase
- En ambos casos utilizamos el modificador **static** en la definición
- Las definiciones a nivel de clase se utilizan para definir constantes o comportamientos comunes a [to](#page-0-0)das las instancias de la clase
- En ocasiones se utilizan de un modo similar a las funciones de una sola ejecución de Eiffel

UniversidaddeValladolid DepartamentodeInformática FÉLiX

Tecnología de Programación Hola, Mundo con pretensiones 15

### Recursos de tipo String

- Podemos acceder a los recursos de tipo String desde Java
	- o getString(R.string.etiqueta)
- Podemos definir vectores de cadenas como recursos Usamos «String Array» en el editor «listo»
	- Son útiles en vistas de tipo «botón de radio»
- Podemos definir cadenas «plurales», con varios valores en función de una cantidad
	- Asociado a uso de singular/plural en diferentes idiomas
	- No implementado actualmente en el editor «listo», hay que definirlo directamente en XML.

## Un string «plural»

.<br>Tecnología de Programació

## <!−− Desde java se puede invocar con: getQuantityString( R.**plurals**.principalContadorPulsaciones, pulsaciones, pulsaciones)); donde pulsaciones es de tipo int Las cantidades utilizables son zero, one, two, few, many, other ⊧mpre en función del idioma <**plurals name**="principalContadorPulsaciones"> <**item** quantity="one">Has pulsado Boton %d vez</**item**> <**item** quantity="other">Has pulsado Boton %d veces</**item**> </**plurals**>

<u>Tecnología de Programación establecer e establecer en el establecer en el establecer en el establecer en el es</u>

## Gestión de eventos y patrón comando

En el framework de Android, los eventos de la interfaz de usuario se gestionan mediante el patrón comando

UniversidaddeValladolid DepartamentodeInformática FÉLiX

- El emisor está dentro del framework
- Existe un comando abstracto para cada tipo de evento

#### (OnClick, OnLongClickListener, OnMenuItemClickListener,. . . )

- El comando concreto es cualquier objeto que implemente la correspondiente interfaz
- El receptor suele estar entre las clases del dominio del problema
- Para cada evento existe un método específico que conecta el emisor con el comando concreto (por  $e$ iemplo setOnClickListener(...)

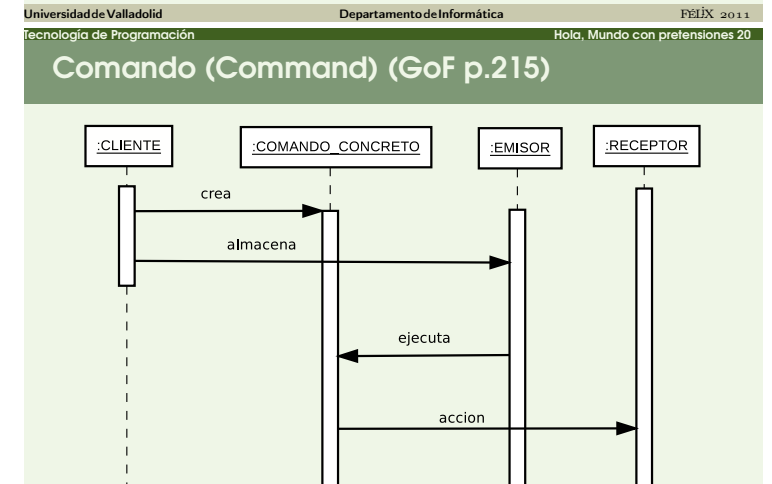

#### $\frac{1}{2}$ idadde $\frac{1}{2}$ FÉLiX 2011 Tecnología de Programación Hola, Mundo con pretensiones 22

Menú de actividad

- Podemos asociar un menú a cada actividad
- Definimos los elementos como recursos XML
	- · *item*: Una entrada normal
	- submenú: Una entrada con elementos internos
	- o grupo: Agrupa entradas desde el punto de vista del programador
- · No hay que asignar el menú a la vista
- Hay que gestionar la creación/apertura del menú

UniversidaddeValladolid DepartamentodeInformática FÉLiX

Hay que gestionar la activación de los items

## Interfaces en Java

ogía de Programac

La noción de «interfaz» en Java equivale a una clase abstracta en Eiffel en que todos los métodos son completamente diferidos

Tecnología de Programación estableceu en el escritor de la escritoria de Hola, Mundo con pretensiones 17

- Una clase puede implementar tantas interfaces como deseemos
- Utilizamos **implements** en lugar de **extends**
- Nos comprometemos a implementar todos los métodos diferidos declarados en la interfaz
- Mediante interfaces también podemos utilizar polimorfismo y ligadura dinámica

UniversidaddeValladolid DepartamentodeInformática FÉLiX

## Comando (Command) (GoF p.215)

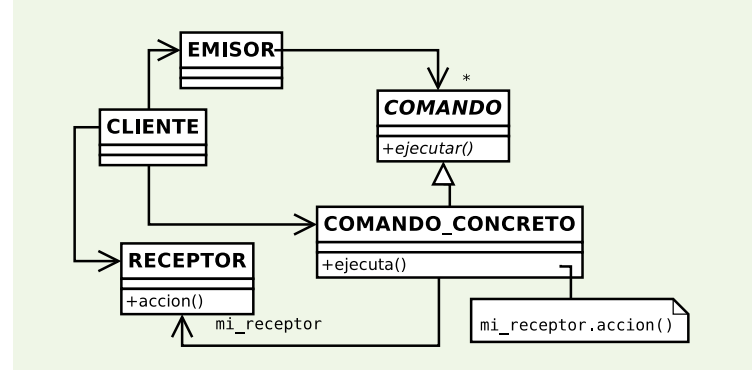

### Tecnología de Programación Hola, Mundo con pretensiones 21

#### Reaccionar a un «click»

- Fijar un «escuchador» para una vista:setOnClickListener(...)
- Hacer que el «escuchador» implemente la interfaz OnClickListener

UniversidaddeValladolid DepartamentodeInformática FÉLiX

- $\bullet$  El «escuchador» suele ser el propio objeto  $Activity$ que contiene la vista
- Un solo objeto suele escuchar diferentes eventos «Click»
- El «click» puede ser generado en varios tipos de vista, no solo botones

UniversidaddeValladolid DepartamentodeInformática FÉLiX

Tecnología de Programación Hola, Mundo con pretensiones 23

- $\bullet$  Al implementar el método onClick() recibimos [c](#page-0-0)omo argumento la vista que disparó el evento
- Usamos esa información para producir diferentes comportamientos
- También podemos manejar el «Click» largo (LongClick)

## Ejemplo de menú

- **· Redefinimos** onCreateOptionsMenu (Menu menu) para implementar la creación del «menú»
- **Redefinimos** onPrepareOptionsMenu (Menu menu) para implementar las pulsación de «menú»
- $\bullet$  Utilizamos un objeto  $\text{Inflate}$  para construir el objeto  $M \ominus nii$

UniversidaddeValladolid DepartamentodeInformática FÉLiX

## Creación de un menú

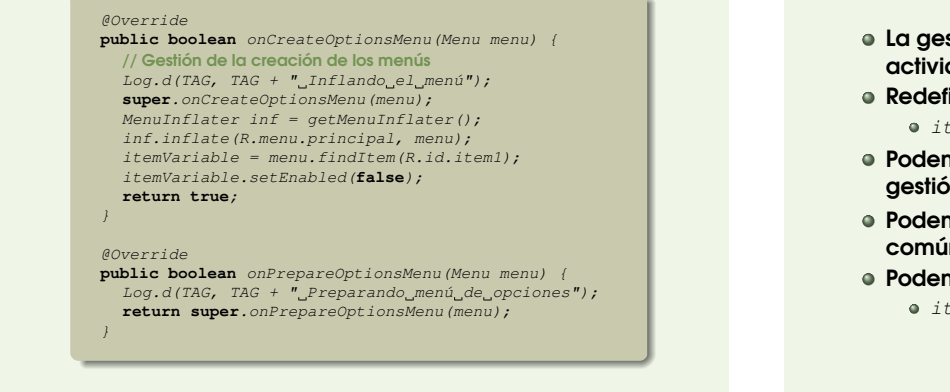

Tecnología de Programación Hola, Mundo con pretensiones 24

## Gestión de un menú

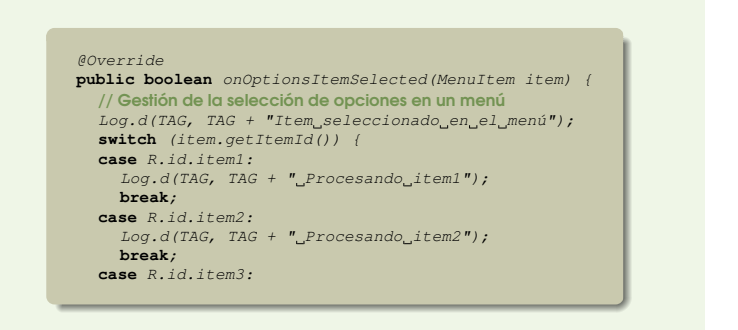

UniversidaddeValladolid DepartamentodeInformática FÉLiX

Tecnología de Programación Hola, Mundo con pretensiones 26

#### UniversidaddeValladolid DepartamentodeInformática FÉLiX Tecnología de Programación Hola, Mundo con pretensiones 28

#### Menú contextual

- Asociado a una vista en particular
- Se dispara con una pulsación larga
- La vista se registra mediante registerForContextMenu(v);
- **Redefinimos** onCreateContextMenu (Menu menu) para implementar la creación del «menú»
- **Redefinimos** onPrepareContextMenu (Menu menu) para implementar las pulsación de «menú»
- $\bullet$  Utilizamos un objeto  $Inflate$  para construir el objeto  $M \ominus n$
- La gestión de los eventos es responsabilidad de la actividad
- **Redefinimos** onContextItemSelected(...)

#### UniversidaddeValladolid DepartamentodeInformática FÉLiX .<br>Tecnología de Programación Hola, Mundo con pretensiones 30 anos de la final de la final de la final de la fina

### **Preferencias**

Permiten modelar los «ajustes» que el usuario realiza sobre la aplicación

UniversidaddeValladolid DepartamentodeInformática FÉLiX

- Mantienen la persistencia entre ejecuciones
- El menú se puede construir en XML(/res/xml)
- Tipo de preferencias:
	- Preference
	- PreferenceScreen
	- CheckBoxPreference
	- EditTextPreference
	- RingTonePreference
	- ListPreference
	- PreferenceCategory

### Gestión de eventos del menú

La gestión de los eventos es responsabilidad de la actividad

Tecnología de Programación estableceu en el escritor de la escritoria de Hola, Mundo con pretensiones 25

- **Redefinimos** onOptionsItemSelected(...)  $\bullet$  *item*: El item que fue pulsado
- Podemos aplicar las mismas técnicas que en la gestión de un «click»
- Podemos escribir la gestión de menús en un ancestro común a varias actidades
- Podemos modificar el menú en tiempo de ejecución
	- $\bullet$  itemVariable = menu.findItem(R.id.item1);

UniversidaddeValladolid DepartamentodeInformática FÉLiX

Tecnología de Programación Hola, Mundo con pretensiones 27

## Gestión de un menú

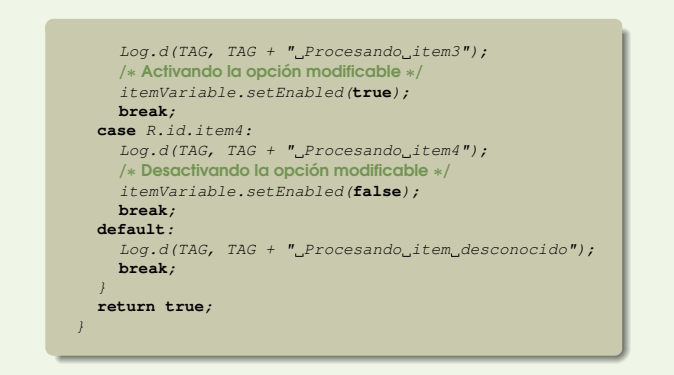

### Lanzar otra actividad

- Podemos lanzar otras actividades
- Al terminar nos devuelven el foco
- En la llamada utilizamos un objeto Intent explícito o implícito

UniversidaddeValladolid DepartamentodeInformática FÉLiX

Tecnología de Programación Hola, Mundo con pretensiones 29

- **new** Intent(**this**,Aviso.**class**) es explícito
- startActivity(**new** Intent(**this**, Aviso.**class**)); lanza la actividad **Aviso**
- startActivityForResult(...) si debe devolver datos

UniversidaddeValladolid DepartamentodeInformática FÉLiX

<u>.</u><br>Tecnología de <u>P</u>rogramación **Hola, Australia, Australia, Australia, Australia, Mundo con pretensiones 31 a de a** 

[La](#page-0-0) actividad debe ser declarada como tal en AndroidManifest.xml

## Uso de las preferencias

- Se gestionan desde una actividad que hereda de PreferenceActivity
- Las preferencias se cargan mediante addPreferencesFromResource(...);
- **O** PreferenceActivity gestiona la persistencia
- Es preciso añadir una clave a cada preferencia
- Para recuperar la preferencia usamos PreferenceManager
	- .getDefaultSharedPreferences(context) .getBoolean(key,**default**));
- Podemos encapsular esta llamada en nuestro gestor de preferencias

# Persistencia en preferencias

Las preferencias se guardan en un fichero con el nombre del paquete en el directorio

Tecnología de Programación Hola, Mundo con pretensiones 32

- /data/data/shared\_prefs
- Se puede usar el mismo esquema para otros ficheros de preferencias
- Usamos getSharedPreferences(...) para acceder a otros ficheros de preferencias
- En este caso, usaremos un objeto de tipo SharedPreferences.editor para modificar y guardar las preferencias

UniversidaddeValladolid DepartamentodeInformática FÉLiX